## **Передача данных с нивелира Sprinter в CREDO Нивелир в.1.1**

Данное руководство описывает порядок передачи данных с нивелира серии Sprinter в CREDO Нивелир в.1.1.

При передаче данных используется:

- Кабель LEICA GEV189 для передачи данных
- ПО LEICA Geo Office Tools
- 1) Подключаем нивелир к ПК с помощью кабеля GEV189
- 2) Открываем программу LEICA Geo Office Tools
- 3) Заходим во вкладку «Средства» и выбираем «Обмен данными»

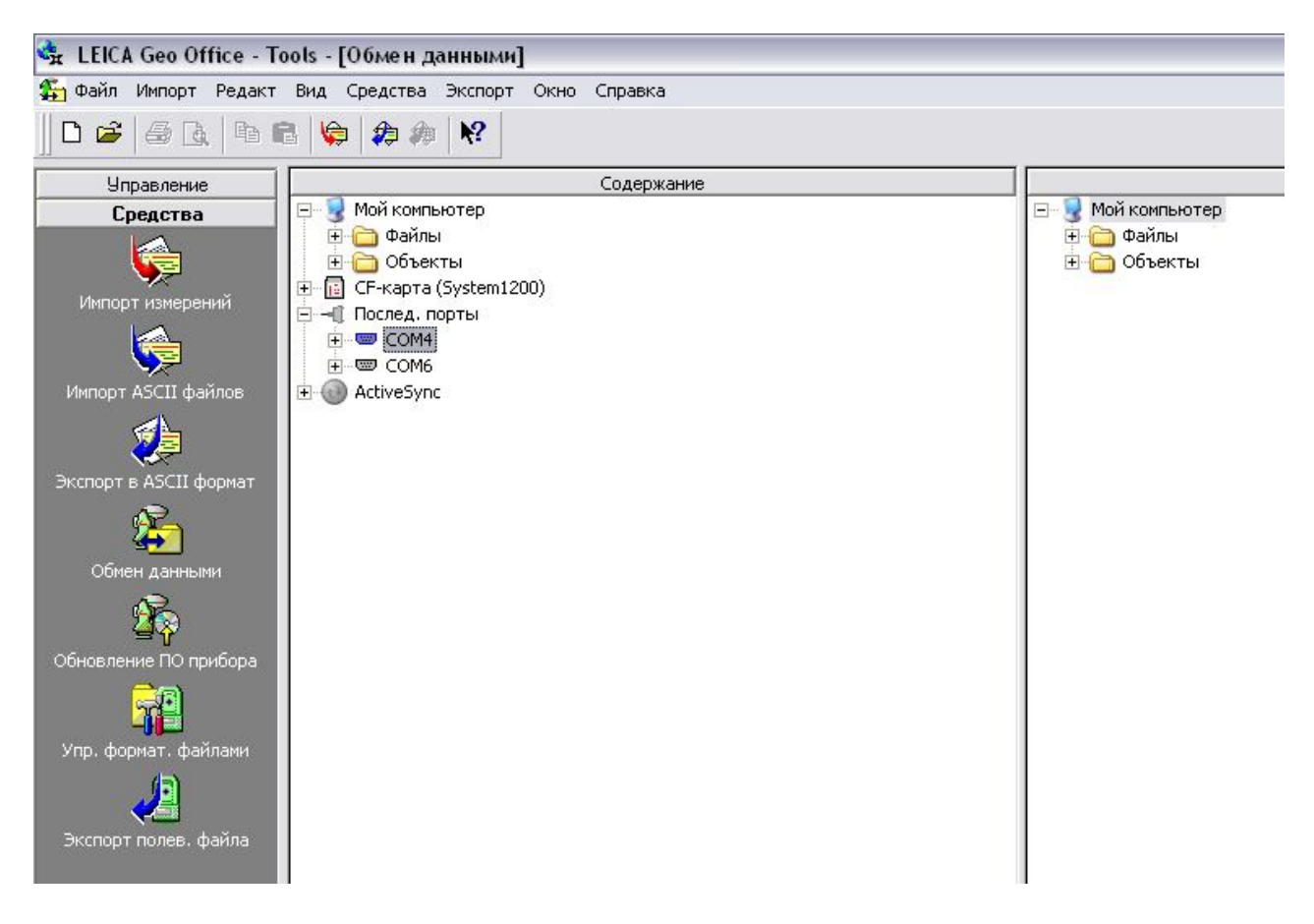

4) Определяем активный COM порт. Для этого заходим в «Диспетчер устройств» (находится в: Свойства «Мой компьютер» -> вкладка «Оборудование»), далее «Порты и LPT»

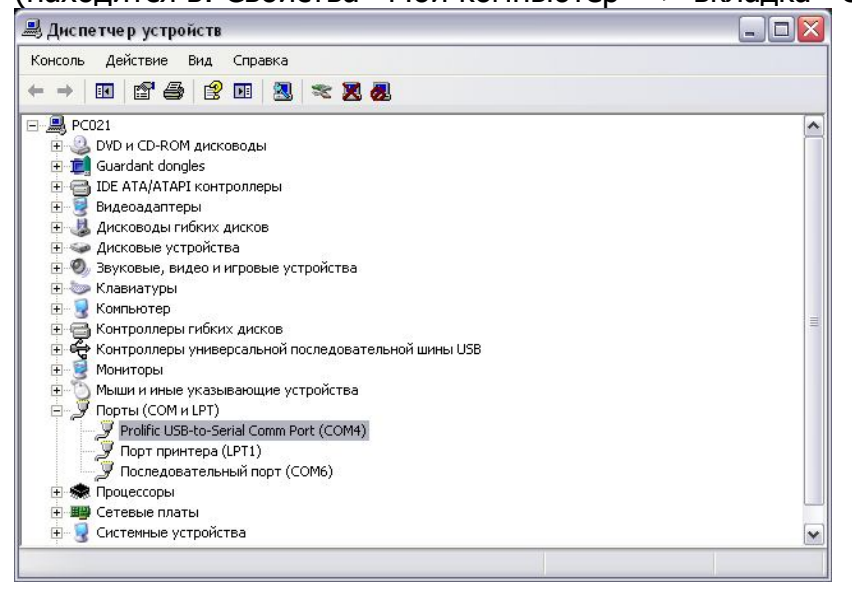

5) В LGO Tools выбираем СОМ порт (щелкнуть правой клавишей мыши по активному порту)

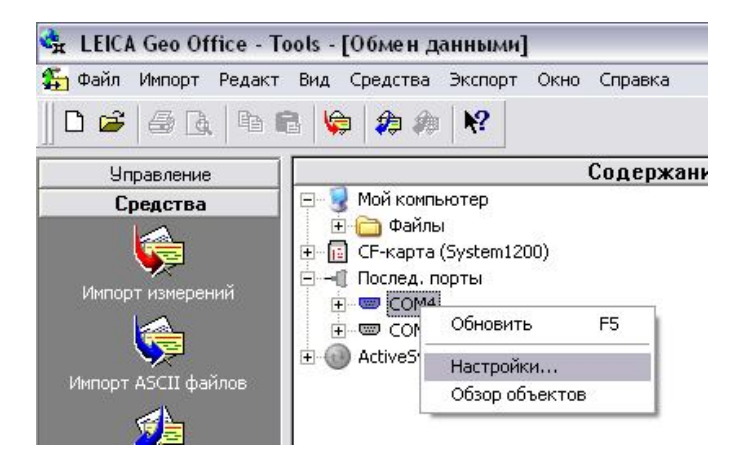

6) Заходим в «Настройки» и во вкладке «СОМ Параметры» выбираем тип оборудования «SPRINTER» (параметры должны соответствовать указанным в рис. ниже)

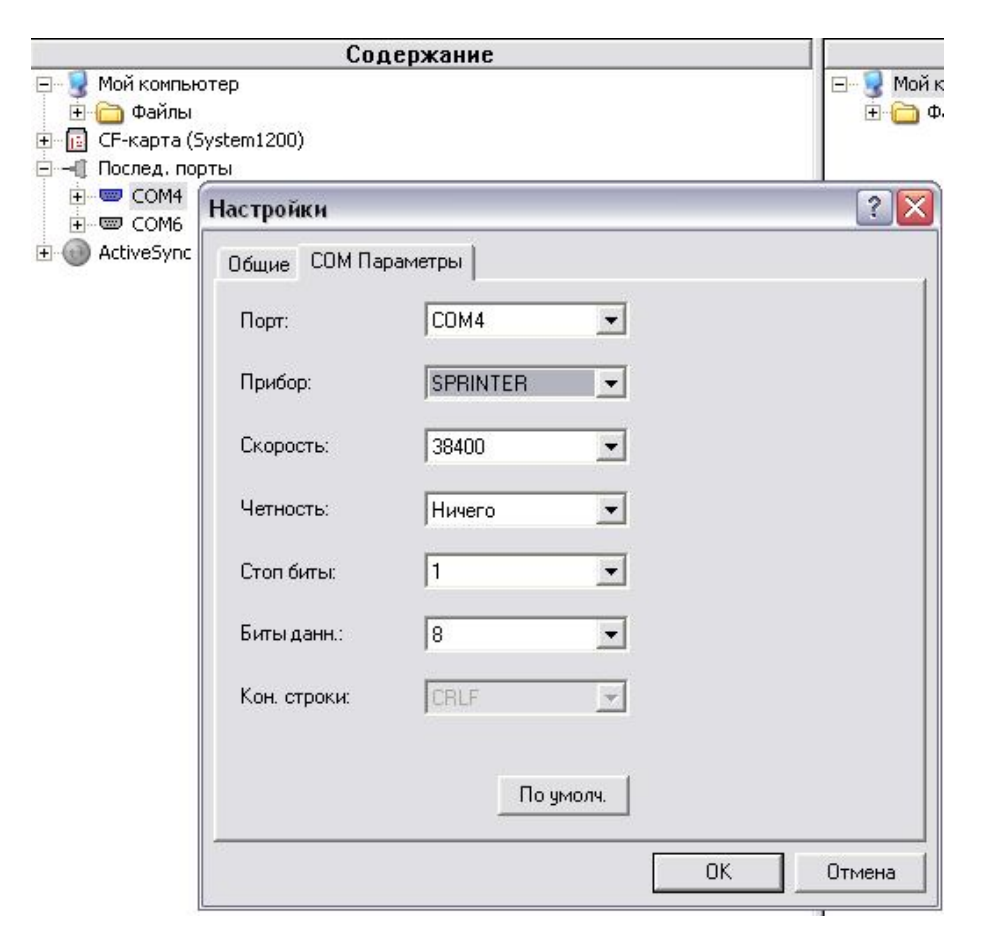

7) Щелкаем левой клавишей мыши по активному порту (происходит инициализация прибора)

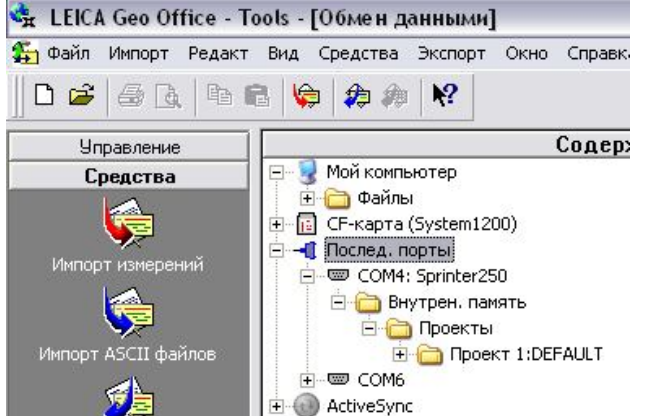

8) Выбираем проект и щелкаем по нему правой клавишей мыши, выбираем «Копировать»

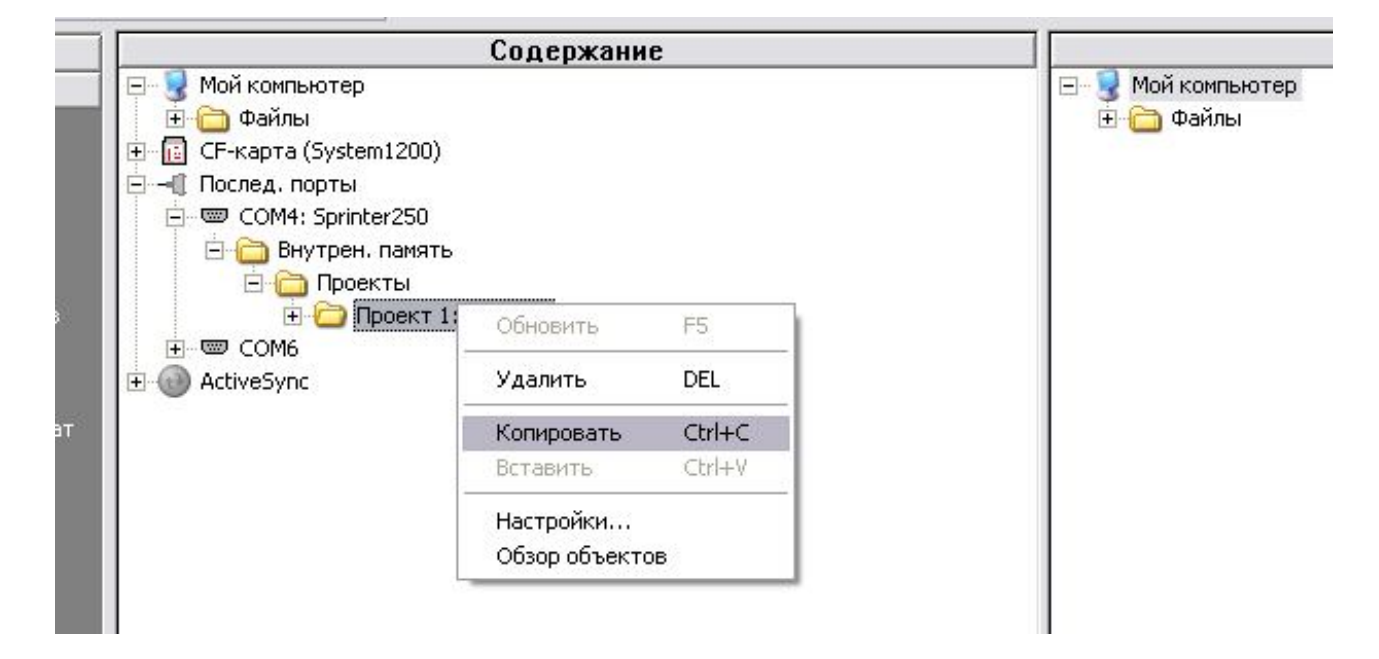

9) В правой части окна выбираем необходимую директорию и щелкаем по ней правой клавишей мыши, выбираем «Вставить»

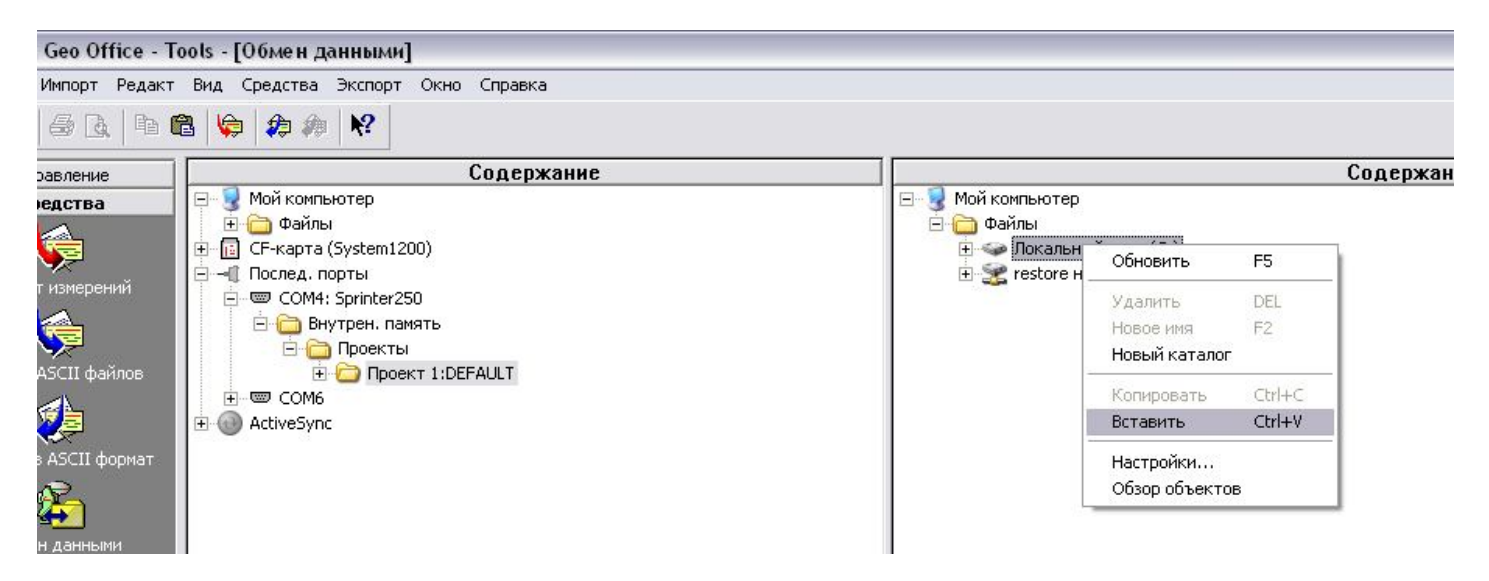

10) Появится окно присвоения имени проекту и выбора формата (выбираем формат \*.GSI1) Нажимаем «Начать»

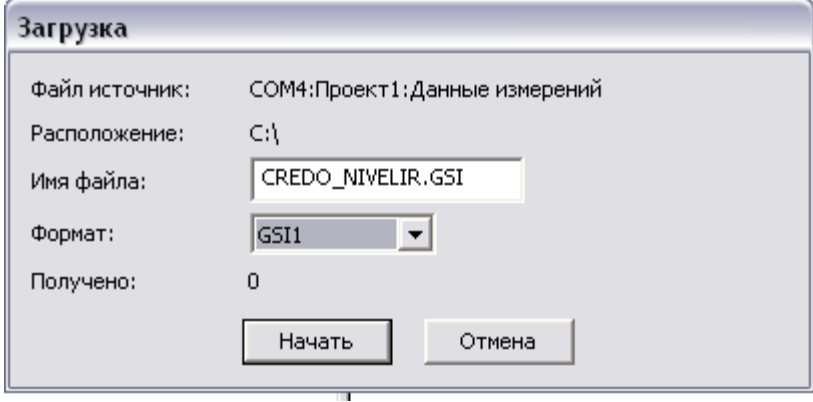

11) Далее происходит передача данных (после завершения передачи, в приборе, появится сообщение, говорящее об этом)

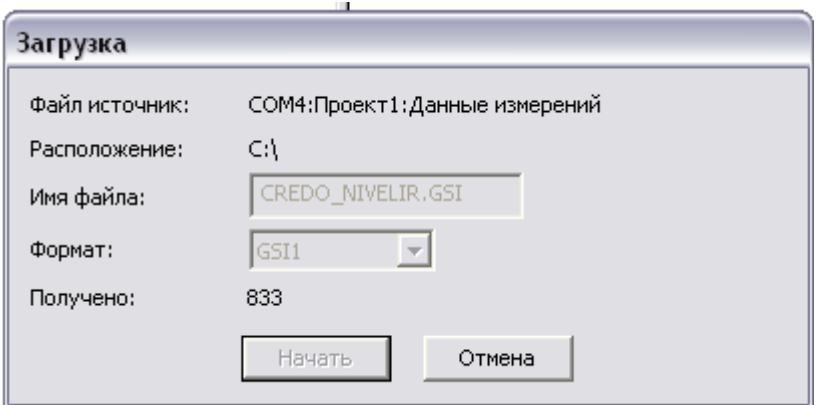

12) На этом этапе работа с LGO Tools и нивелиром окончена (программу можно закрыть, а прибор отключить от ПК). Откройте переданный файл с помощью текстового редактора (например «Блокнот»).

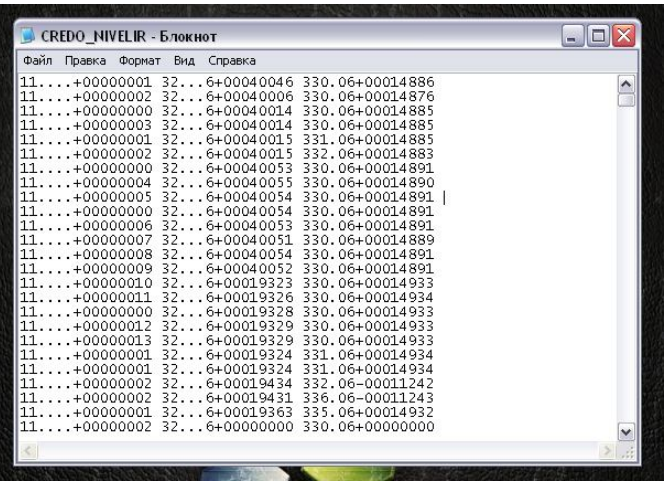

13) Сделайте отступ первой строки, опустив массив данных на строку ниже (в начале первой строки нажать Enter). В освободившейся строке впишите следующие символы: **410005+?......1**

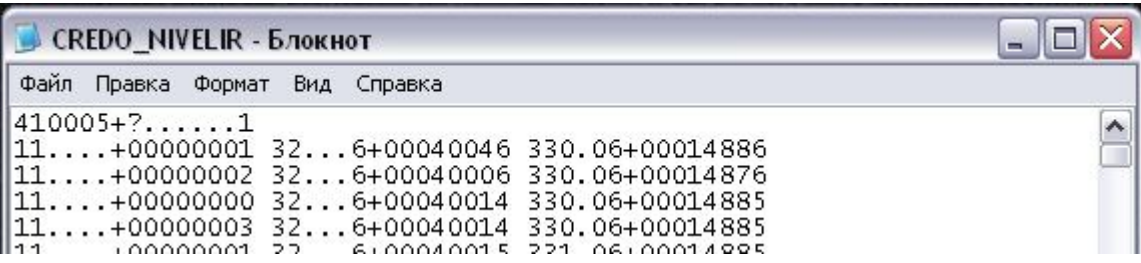

Сохраните данные изменения.

14) Откройте программу CREDO Нивелир. И откройте новый проект.

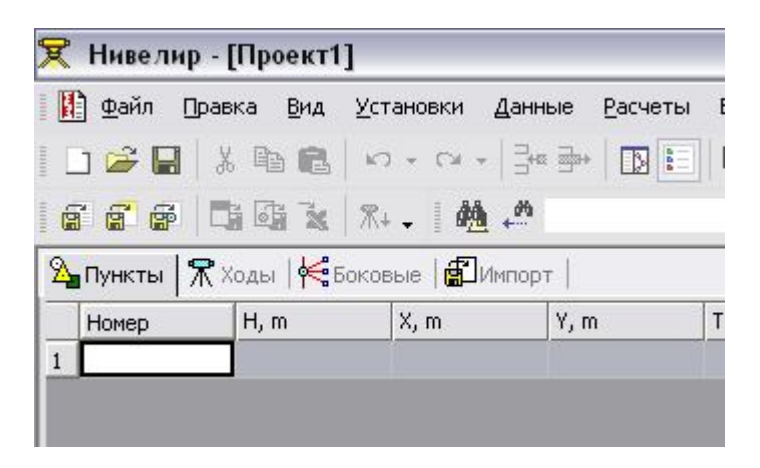

15) Далее «Файл» -> «Импорт» -> «Из файла». Выбираем сохранённый проект.

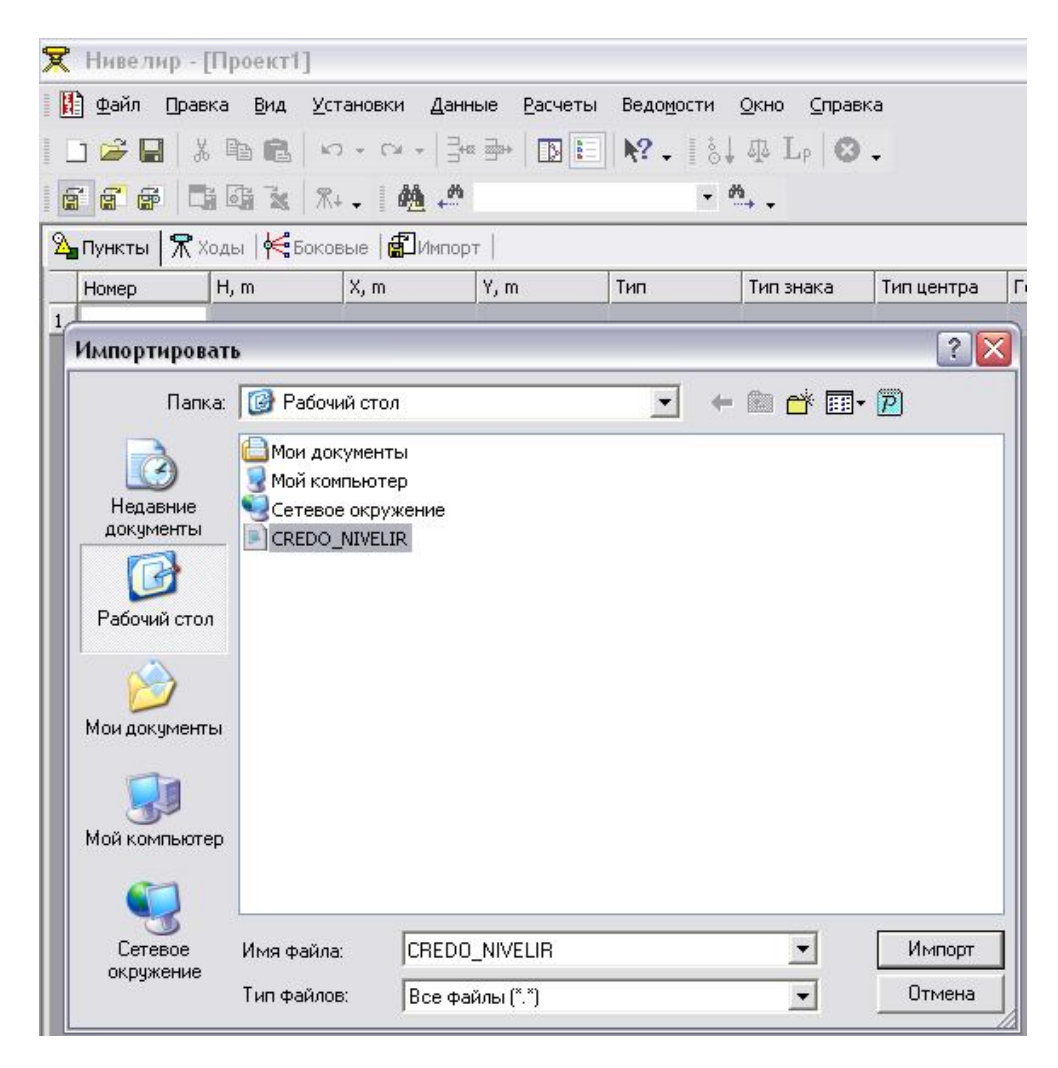

## 16) На этом импорт данных закончен. Приступаем к обработке.

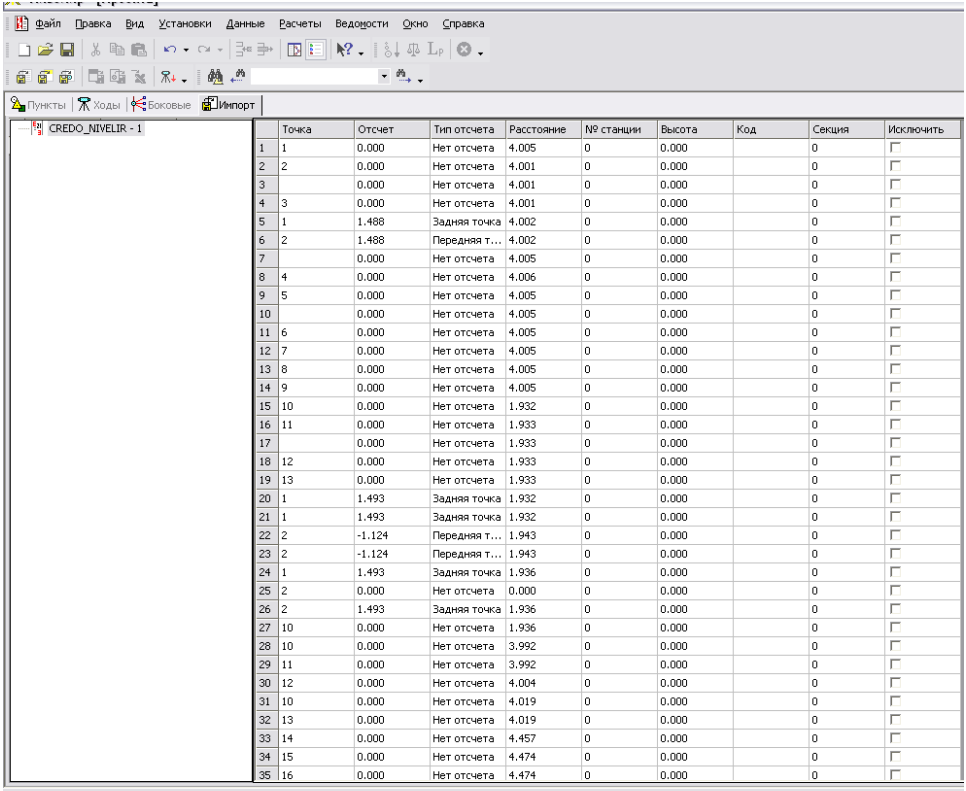

|<br>| X © Начало непорта данных с накопителей цифровых нивелиров...<br>| ∨ © Опознан формат Leica<br>| ● В строке файла - 22, грока в таблице - 21 повторный задиний отсчет<br>| ● В строке файла - 24, строка в таблице - 23 повторный